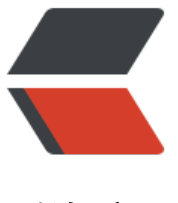

链滴

# mac(linux) 下使用 [ssh](https://ld246.com) 免密登录远程 linux 服务器

作者: washmore

- 原文链接:https://ld246.com/article/1548241346851
- 来源网站: [链滴](https://ld246.com/member/washmore)
- 许可协议:[署名-相同方式共享 4.0 国际 \(CC BY-SA 4.0\)](https://ld246.com/article/1548241346851)

经常需要发包到远程linux的机器上去并部署,每次折腾起来挺麻烦的,又没有资源部署jenkins这样的ci 具,于是想写一个简单点的自动化打包-构建-部署一条龙脚本,其中最后一步涉及到需要scp本地打好的 到目标机器上去,然后ssh执行目标机器上指定的部署脚本(文件hash校验,程序包备份/替换,服务重启), 果没有做ssh免密登录,就需要每次执行一条龙脚本的时候在漫长的等待构建完成然后在scp和ssh的步 时候输入远程服务器访问密码.同样挺操蛋的.于是就做一下ssh免密登录处理呗.

## **生成ssh-Key**

使用ssh-keygen生成SSH-Key文件,命令为:

ssh-keygen -t rsa -C "example@washmore.tech"

按回车,会提示:

:

Generating public/private rsa key pair. Enter file in which to save the key  $(\sim / . \text{sh/id~rsa})$ :

由于我本机有多个ssh-key,因此需要指定文件名而不是直接回车用默认的文件名,否则原有的ssh-key 被覆盖.

输入自定义文件名和路径~/.ssh/id\_rsa\_aliyun然后回车几次,当出现如下内容时候表示已经生成ssh-ke

```
+---[RSA 2048]----+
       E.o o=|| 0. = . + . || + + + | * ||0.0 + 0.00|S + oo.Bol+ *o = . *...+ = |B|=.0 = .0| oo. |
+----[SHA256]-----+
```
#### **如果和我一样也需要在本地维护多个ssh-key,需要额外作如下步骤:**

在/Users/yourname/.ssh目录下创建名为config的文件,然后填写类似如下内容:

```
Host host1
   HostName hostname1
   User git #登录远程机器的用户名
  IdentityFile ~/.ssh/id_rsa #默认的文件名
```
Host host2 HostName hostname2 User root IdentityFile ~/.ssh/id rsa aliyun

...

编辑完成后保存文件.

## **推送公钥到目标linux服务器**

使用ssh-copy-id命令 将刚刚生成ssh-key对应的公钥(.pub文件)复制到远程机器的authorized keys

件甲,格式如下:

ssh-copy-id -i ~/.ssh/id\_rsa\_aliyun.pub 用户名@远程机器host

这一步需要输入用户名的登录密码.

成功后会出现类似如下提示:

Number of key(s) added: 1

Now try logging into the machine, with: "ssh '用户名@远程机器host'" and check to make sure that only the key(s) you wanted were added.

### **验证**

使用命令ssh 用户名@远程机器host尝试登陆远程linux,如果不出意外,就成功啦!